# Intercom Authenticate a Connector Instance

Last Modified on 03/16/2020 9:29 pm EDT

You can authenticate with Intercom to create your own instance of the Intercom connector through the UI or through APIs. Once authenticated, you can use the connector instance to access the different functionality offered by the Intercom platform.

## Authenticate Through the UI

Use the UI to authenticate with Intercom and create a connector instance. Because you authenticate with Intercom via OAuth 2.0, you need to add a name for the instance, the **API key** and **API secret** as they are mandatory fields. After you create the instance, you'll log in to Intercom to authorize SAP Cloud Platform Open Connectors access to your account. For more information about authenticating a connector instance, see Authenticate a Connector Instance (UI).

After successfully authenticating, we give you several options for next steps. Make requests using the API docs associated with the instance, map the instance to a common resource, or use it in a formula template.

## Authenticate Through API

Authenticating through API is a multi-step process that involves:

| 1            |
|--------------|
| Redirect URL |
|              |
|              |
|              |

>

2 Authenticate Users

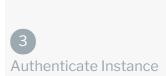

>

- Getting a redirect URL. This URL sends users to the vendor to log in to their account.
- Authenticating users and receiving the authorization grant code. After the user logs in, the vendor makes a callback to the specified url with an authorization grant code.
- Authenticating the connector instance. Using the authorization code from the vendor, authenticate with the vendor to create a connector instance at SAP Cloud Platform Open Connectors.

# Getting a Redirect URL

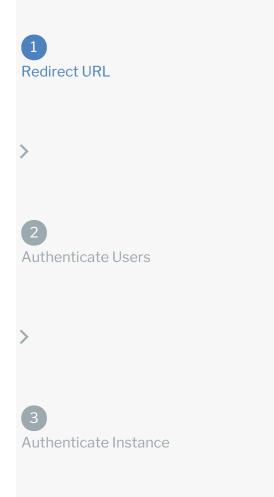

Use the following API call to request a redirect URL where the user can authenticate with the vendor. Replace {keyOrId} with the connector key, intercom.

```
GET /elements/{keyOrId}/oauth/url?apiKey=&apiSecret=&callbackUrl=&siteAddr
ess=
```

#### **Query Parameters**

| Query<br>Parameter | Description                                                                                                    |
|--------------------|----------------------------------------------------------------------------------------------------|
| apiKey             | The key obtained from registering your app with the provider. This is the <b>App key</b> that you recorded in API Provider Setup.                                                                                     |
| apiSecret          | The client secret obtained from registering your app with the provider. This is the <b>App secret</b> that you recorded in API Provider Setup.                                                                        |
| callbackUrl        | The URL that will receive the code from the vendor to be used to create a connector instance. This is https://auth.cloudelements.io/oauth, the redirect URL you added to your Intercom app during API Provider Setup. |

#### Example cURL

```
curl -X GET
-H 'Content-Type: application/json'
'https://api.openconnectors.us2.ext.hana.ondemand.com/elements/api-v2/eleme
nts/intercom/oauth/url?apiKey=&apiSecret=fake_api_secret&callbackUrl=https:
//auth.cloudelements.io/oauth&state=intercom'
```

#### Example Response

Use the <code>oauthUrl</code> in the response to allow users to authenticate with the vendor.

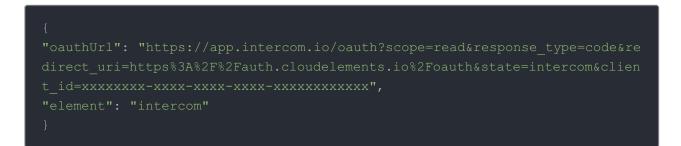

Authenticating users and receiving the authorization grant

### code

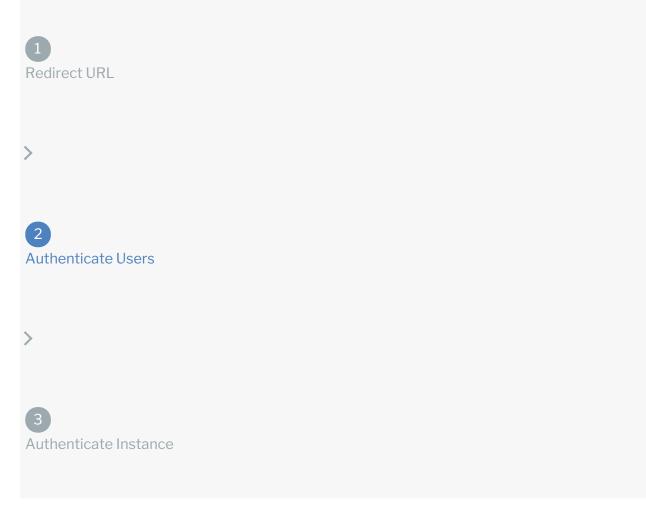

Provide the response from the previous step to the users. After they authenticate, Intercom provides the following information in the response:

- code
- state

| Response<br>Parameter | Description                                                                                                    |
|-----------------------|----------------------------------------------------------------------------------------------------|
| code                  | The Authorization Grant Code required by SAP Cloud Platform Open Connectors to retrieve the OAuth access and refresh tokens from the endpoint. |
| state                 | A customizable identifier, typically the connector key ( intercom ).                                                                           |

**()** Note: If the user denies authentication and/or authorization, there will be a query string parameter called error instead of the code parameter. In this case, your application can handle the error gracefully.

## Authenticating the Connector Instance

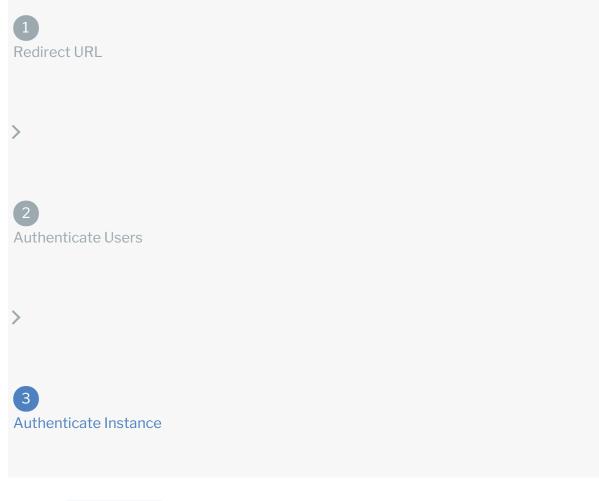

Use the /instances endpoint to authenticate with Intercom and create a connector instance. If you are configuring events, see Intercom Events (coming soon).

• Note: The endpoint returns a connector id and token upon successful completion. Retain the token and id for all subsequent requests involving this connector instance.

To create a connector instance:

1. Construct a JSON body as shown below (see Parameters):

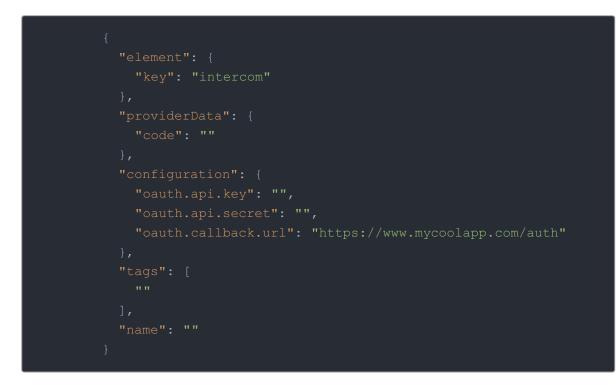

2. Call the following, including the JSON body you constructed in the previous step:

 POST /instances

 Image: Note: Make sure that you include the User and Organization keys in the header. For more information, see Authorization Headers, Organization Secret, and User Secret.

3. Note the **Token** and **ID** and save them for all future requests using the connector instance.

Example cURL

```
curl -X POST \
    https://api.openconnectors.us2.ext.hana.ondemand.com/elements/api-v2/inst
ances \
    -H 'authorization: User , Organization ' \
    -H 'content-type: application/json' \
    -d '{
        "element": {
            "key": "intercom"
        },
        "providerData": {
            "code": "8aa74ff8ae16ba3ca19d12cbdea83aff16bddcd7"
        },
        "configuration": {
            "oauth.api.key": "xxxxxxxxxxxxxxxx,
            "oauth.callback.url": "https://mycoolapp.com/auth"
        },
        "tags": [
            "Test"
        ],
        "name": "API Instance"
        }'
```

#### **Parameters**

API parameters not shown in SAP Cloud Platform Open Connectors are in

```
\operatorname{code} formatting.
```

**1** Note: Event related parameters are described in Events (documentation coming soon).

| Parameter          | Description                                                                                                    | Data<br>Type |
|--------------------|----------------------------------------------------------------------------------------------------|--------------|
| 'key'              | The connector key.<br>intercom                                                                                                    | string       |
| Name               | The name for the connector instance created during authentication.                                                                              | Body         |
| oauth.callback.url | The Callback URL for the connected app you created for<br>Intercom. This is the <b>Redirect URI</b> that you recorded in API<br>Provider Setup. |              |
| oauth.api.key      | The key obtained from registering your app with the provider. This is the <b>App key</b> that you recorded in <b>API</b>                        | string       |

| Parameter        | Provider Setup.<br>Description<br>The client secret obtained from registering your app with | Data<br>Type |
|------------------|---------------------------------------------------------------------------------------------|--------------|
| oauth.api.secret | the provider. This is the <b>App secret</b> that you recorded in API Provider Setup.        | string       |
| tags             | <i>Optional.</i> User-defined tags to further identify the instance.                        | string       |

# Example Response for an Authenticated Connector Instance

```
{
```

```
"id": 594927,
"createdDate": "2019-07-12T15:29:52Z",
```

}